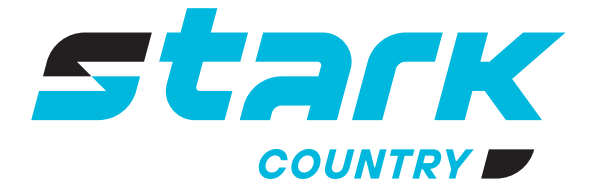

**ИСТОЧНИКИ** БЕСПЕРЕБОЙНОГО ПИТАНИЯ ДЛИТЕЛЬНОЙ АВТОНОМИИ

*MORE LIFE WITH STARK*

# **РУКОВОДСТВО ПОЛЬЗОВАТЕЛЯ**

# **STARK COUNTRY 5000 Online (60А) 5 кВт**

**Источник бесперебойного питания двойного преобразования (ONLINE UPS)**

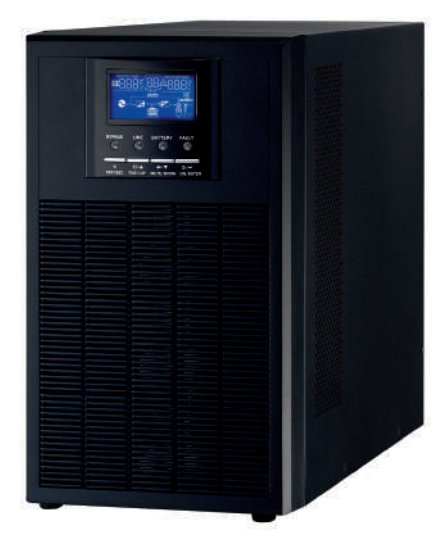

*stark-ups.ru*

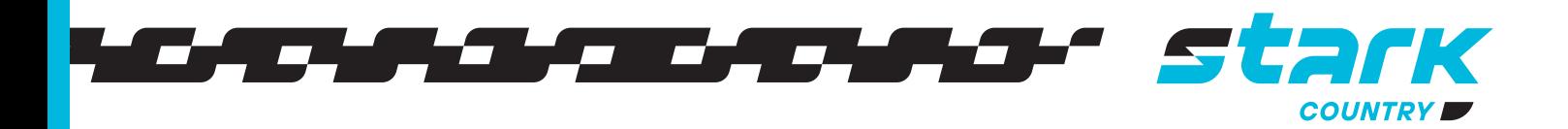

# **ПАРАЛЛЕЛЬНАЯ РАБОТА**

#### **1. Введение**

**Этот ИБП может работать параллельно с различными режимами работы.**

- **1. Параллельная работа в одной фазе до 9 блоков. Максимальная поддерживаемая выходная мощность составляет 45 кВт / 45 кВА.**
- **2. Совместная работа до девяти блоков для поддержки трехфазного оборудования. На одну фазу можно устанавливать не более 7 блоков ИБП, сумма ИБП на трех фазах не должна превышать девяти штук. Максимальная поддерживаемая выходная мощность составляет 45 кВт/45кВА, а мощность одной фазы может достигать 35 кВт/35 кВА.**

**ВНИМАНИЕ! Убедитесь, что все выходные нейтральные провода каждого ИБП подключены. В противном случае это вызовет неисправность инвертора с выводом кода неисправности 72.**

**ПРИМЕЧАНИЕ: В случае отсутствия комплекта для параллельной работы, вы можете приобрести его и установить, следуя инструкциям специалистов местного сервисного центра или дилера.** 

#### **2. Содержимое упаковки**

**В комплекте для параллельного подключения вы найдете следующие элементы (плата уже установлена в ИБП, комплект кабелей приобретается отдельно):**

**FOR** 

**Плата для параллельного подключения** 

**Коммуникационный кабель для параллельного подключения** 

**Общий токовый кабель**

#### **3. Установка платы параллельного подключения**

**Шаг 1: Открутите два винта, выньте плату, затем снимите 2-контактный и 14-контактный кабели.**

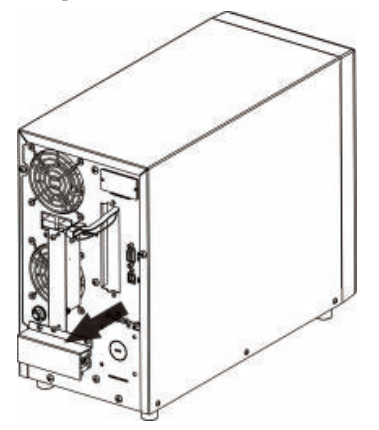

**Шаг 2: Подключите 2-контактный и 14-контактный разъемы в исходное положение к новой плате.** 

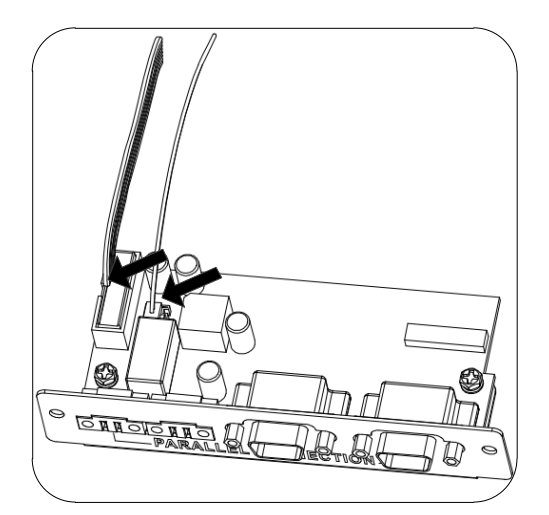

**Шаг 3: Установите новую плату обратно в устройство.**

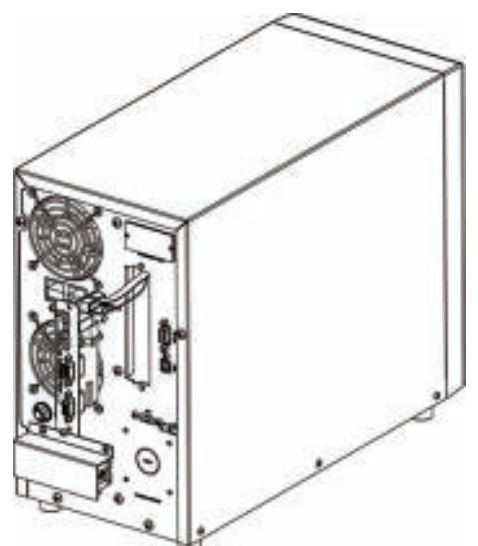

**Шаг 4: Закрепите новую плату с помощью 2 винтов. Теперь ИБП поддерживает функцию параллельной работы.**

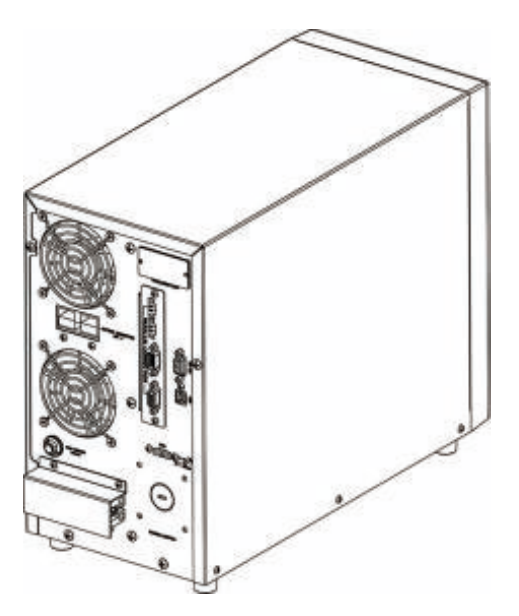

#### **4. Монтаж устройства**

**При установке нескольких блоков, пожалуйста, следуйте приведенной ниже схеме.**

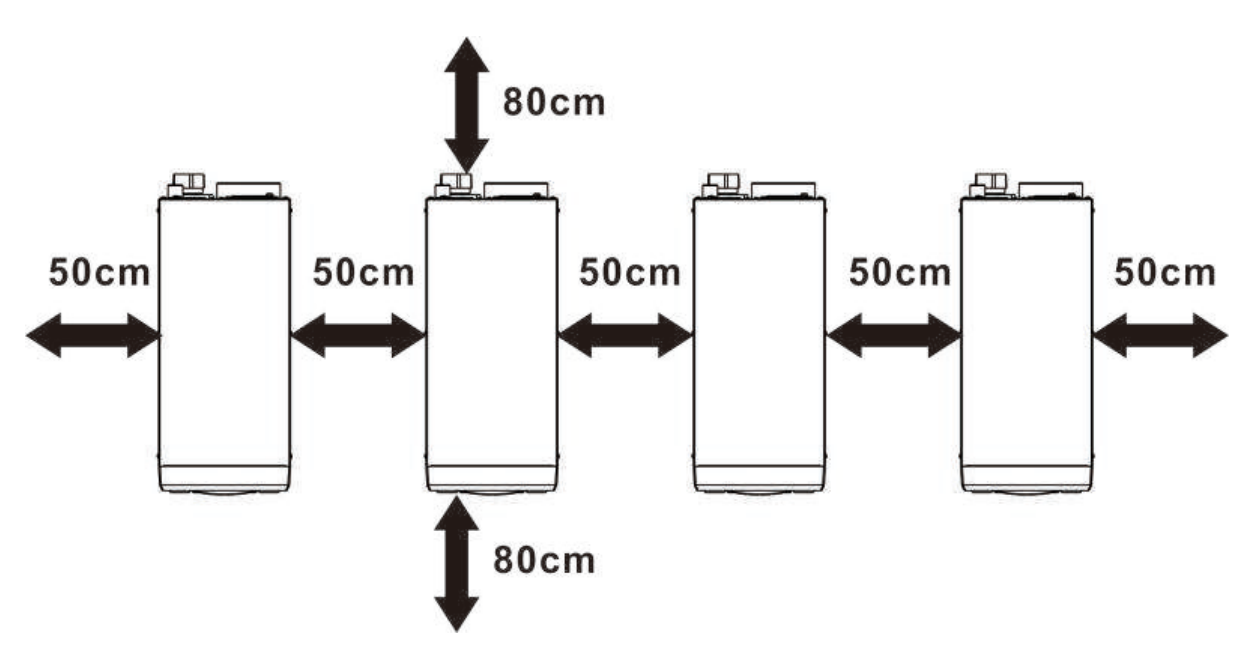

ПРИМЕЧАНИЕ: Для правильной циркуляции воздуха для отвода тепла необходимо обеспечить свободное пространство прибл. 20 см сбоку и прибл. 50 см над устройством. Каждый блок должен быть установлен на одном уровне.

1. Схема подключения

ОБРАТИТЕ ВНИМАНИЕ: Для параллельной работы требуется подключенная батарея.

Параметры кабеля каждого ИБП показаны ниже:

Таблица 9 Рекомендуемые сечения кабеля батареи и наконечника для каждого ИБП:

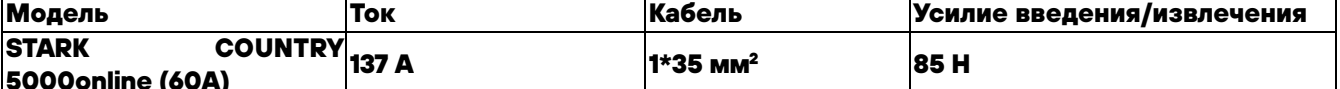

ВНИМАНИЕ: Убедитесь, что длина всех кабелей батареи одинакова. В противном случае разница в напряжении между ИБП и батареями приведет к тому, что параллельный ИБП не будет работать.

Таблица 10 Рекомендуемый размер входного и выходного кабелей для

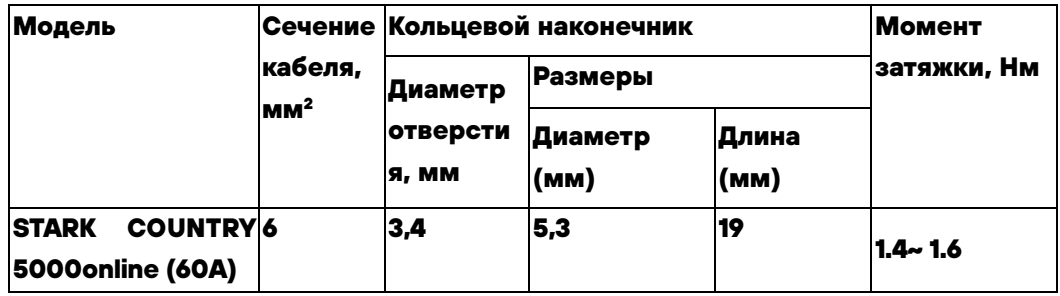

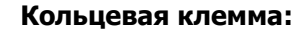

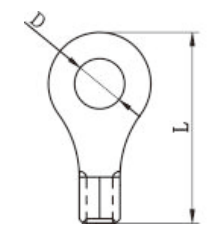

каждого ИБП:

Вам нужно соединить кабели каждого ИБП вместе. К примеру, для соединения кабелей батареи вместе используйте шину или разъем, подключив к данной шине или разъёму кабели от каждого ИБП, затем общий кабель или шину подключите к клеммам батареи. Сечение кабеля, используемого для подключения к батарее, должен быть в X раз больше сечения кабеля в приведенных выше таблицах. "Х" означает количество ИБП, подключенных параллельно.

Что касается сетевого входа и выхода, пожалуйста, также следуйте тому же принципу.

ОСТОРОЖНО!! Пожалуйста, установите автоматические выключатели во входную питающую цепь. Это обеспечит надежное отключение ИБП во время технического обслуживания и полную защиту **от перегрузки по входному току. Рекомендуемое место установки автоматических выключателей показано на рисунках в 5-1 и 5-2.**

**Таблица 11 Рекомендуемые технические характеристики автоматического выключателя для входной цепи на одну фазу:** 

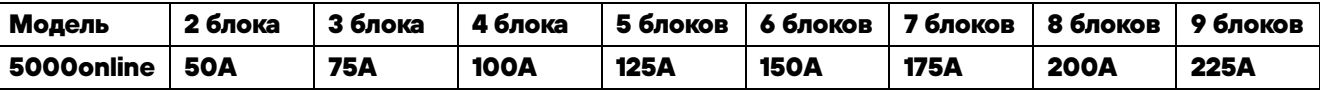

**Примечание 1: Вы также можете использовать автоматические выключатели 25A, установив по 1 шт. на вход каждого ИБП.** 

**Примечание 2: В трехфазной системе можно использовать 4-х полюсный автоматический выключатель на всю систему. При этом необходимо учесть сумму всех токов параллельных ИБП по каждой фазе при подборе АВ.** 

#### **Таблица 12 Рекомендуемая емкость батареи**

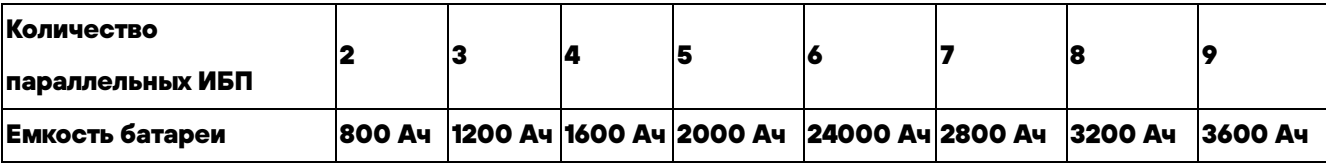

**ВНИМАНИЕ! Убедитесь, что все ИБП будут использовать одинаковые тип и емкость батареи. В** 

**противном случае ИБП перейдет в аварийный режим.** 

# 5-1. Параллельная работа в однофазном режиме

#### Два ИБП параллельно:

Подключение питания

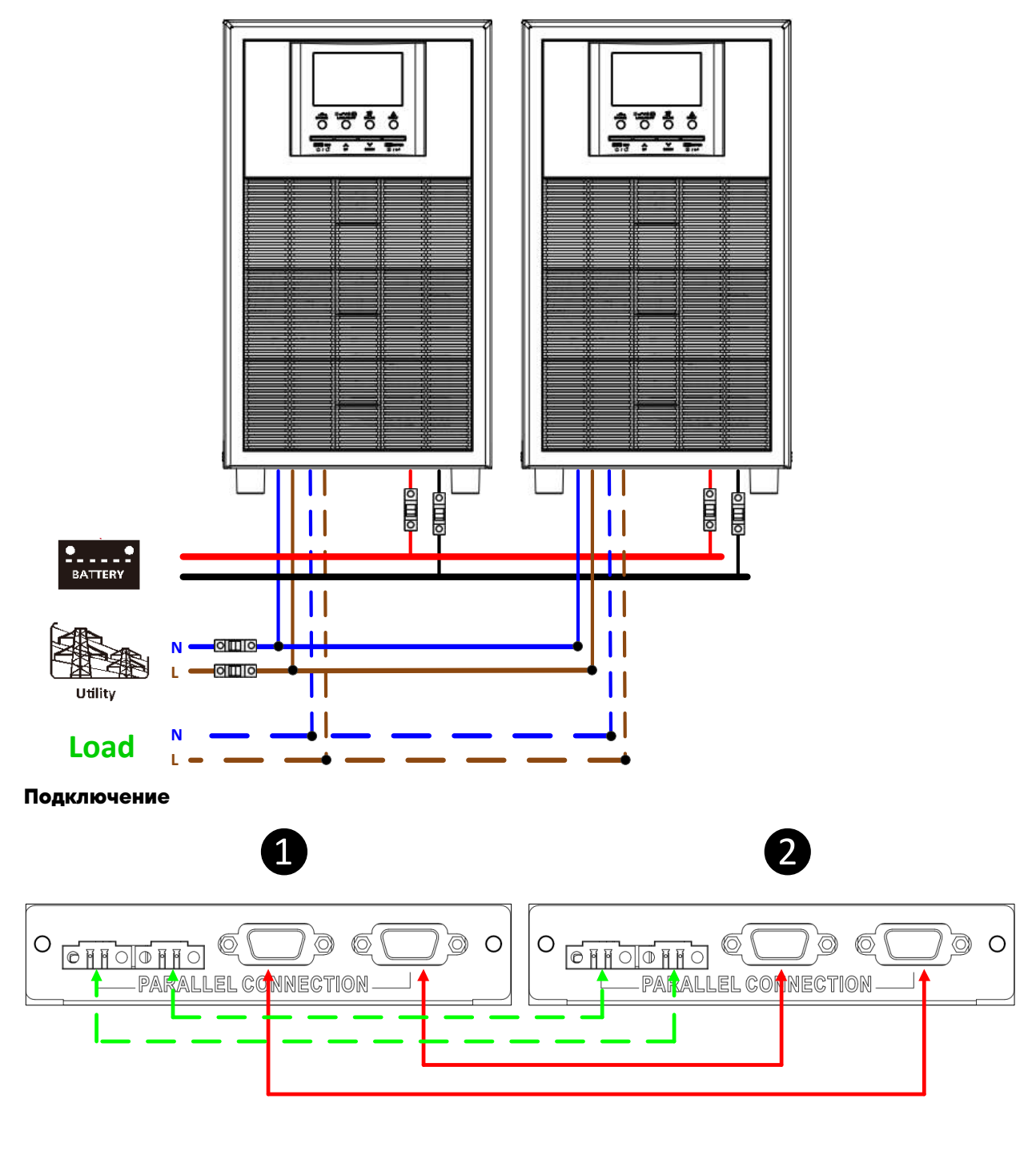

#### Три ИБП параллельно:

#### Подключение питания

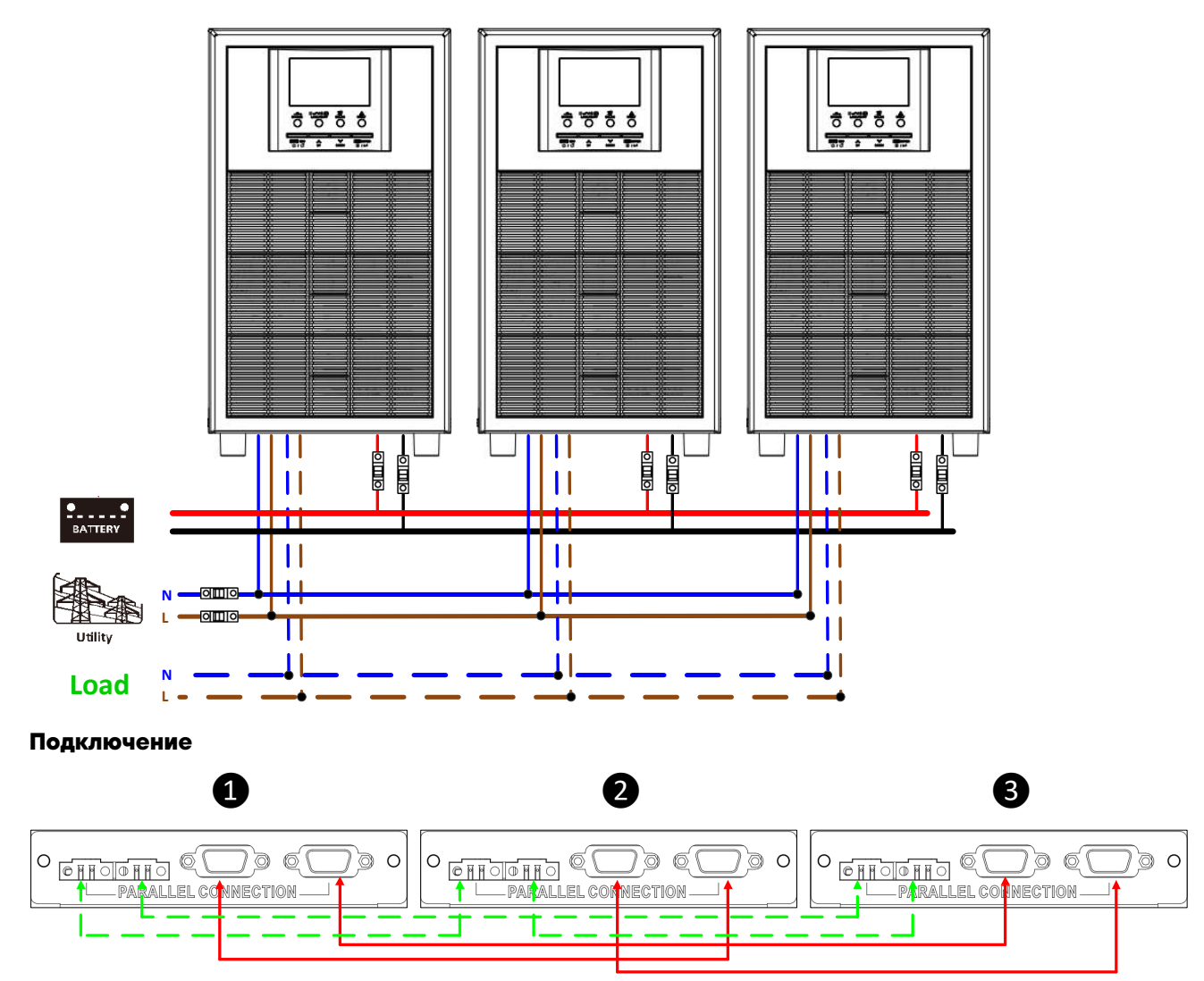

#### Четыре ИБП параллельно:

#### Подключение питания

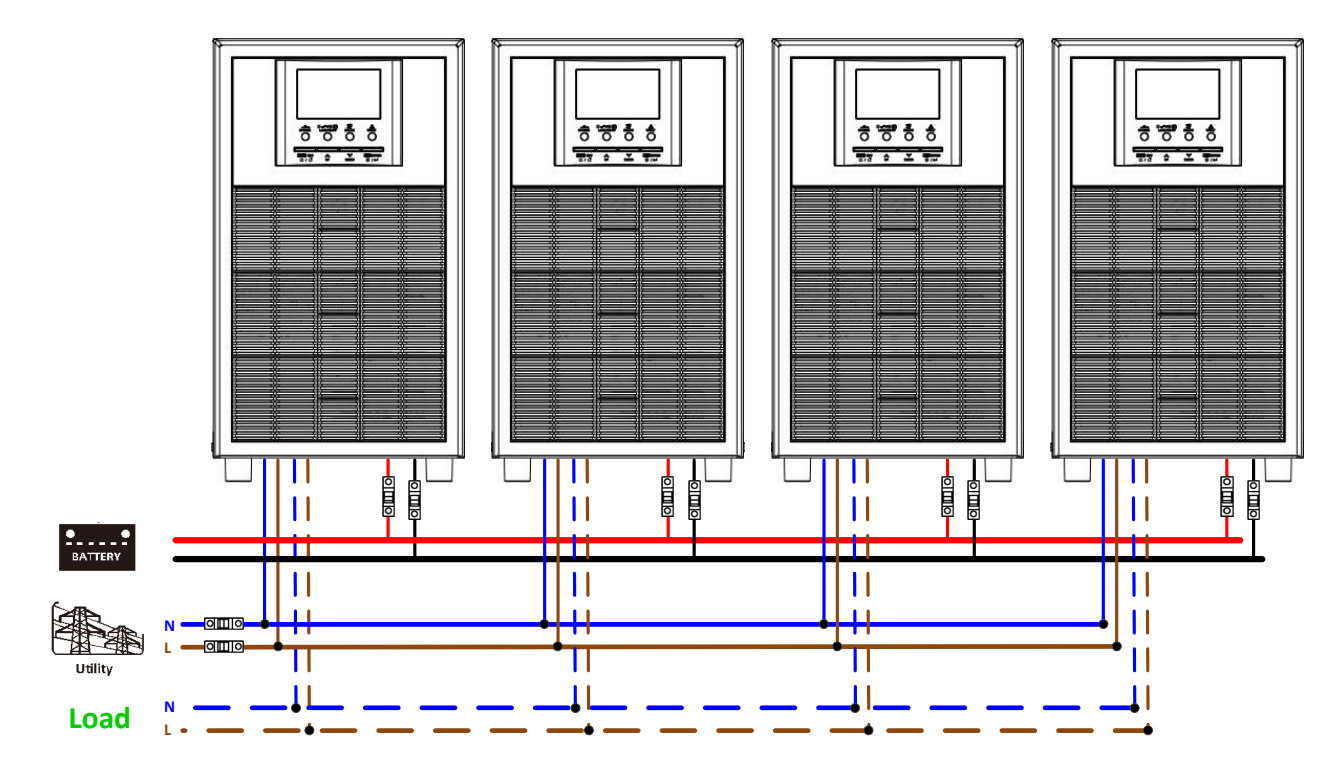

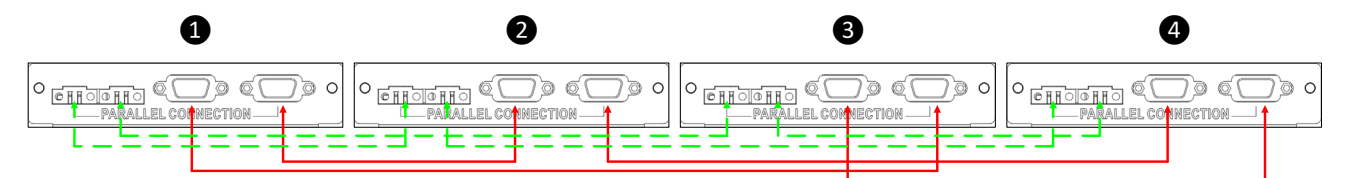

#### **Пять ИБП параллельно:**

#### **Подключение питания**

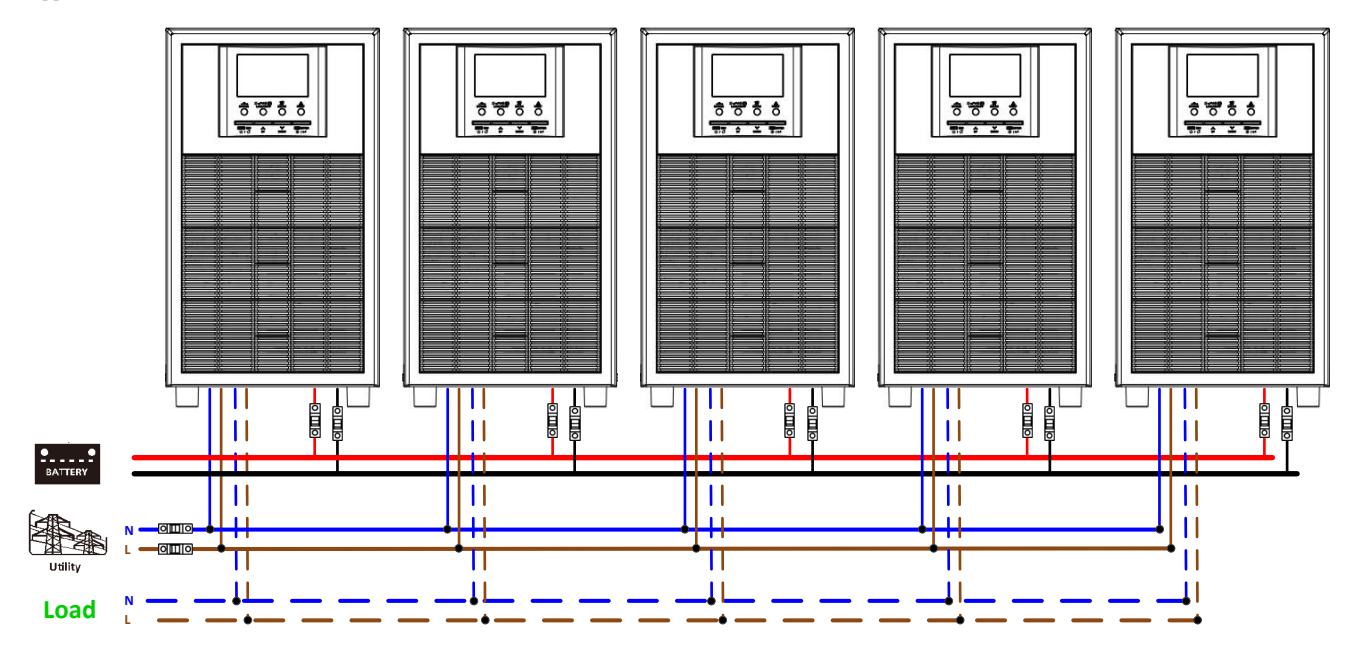

#### **Подключение**

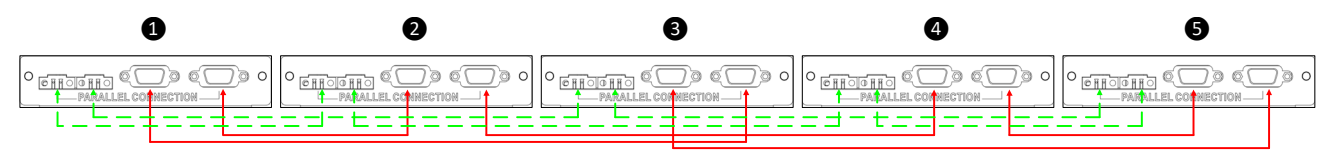

#### **Шесть ИБП параллельно:**

#### **Подключение питания**

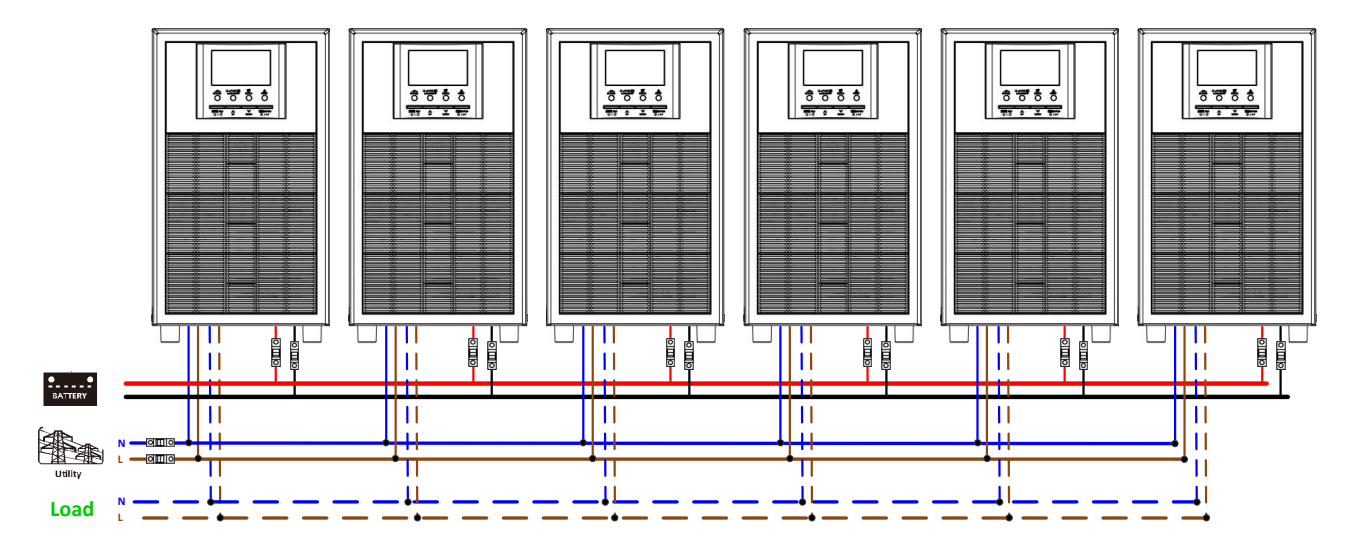

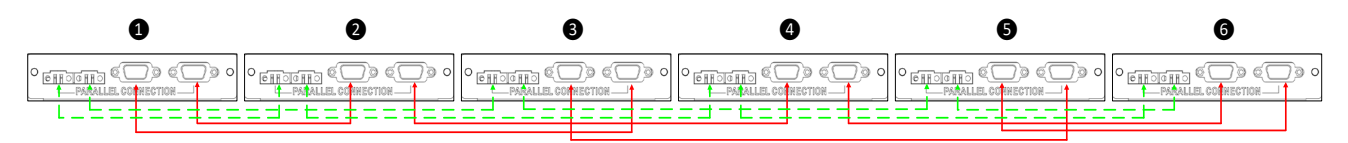

#### **Семь ИБП параллельно:**

#### **Подключение питания**

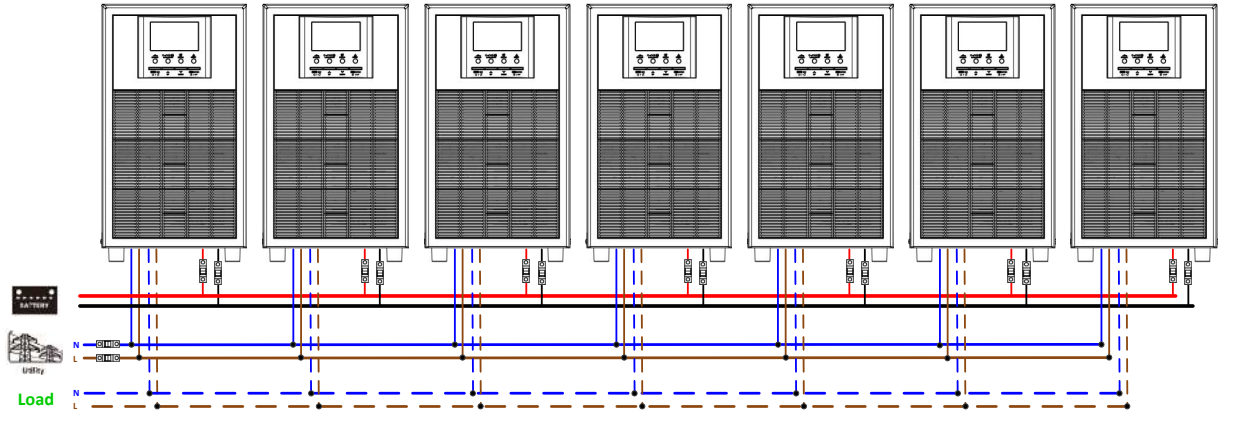

#### **Подключение**

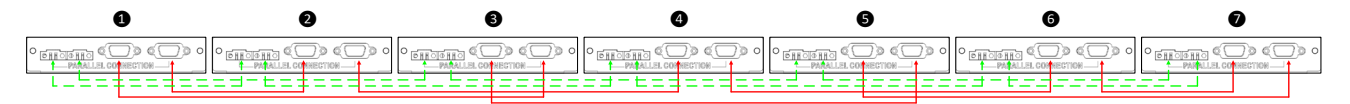

#### **Восемь ИБП параллельно:**

#### **Подключение питания**

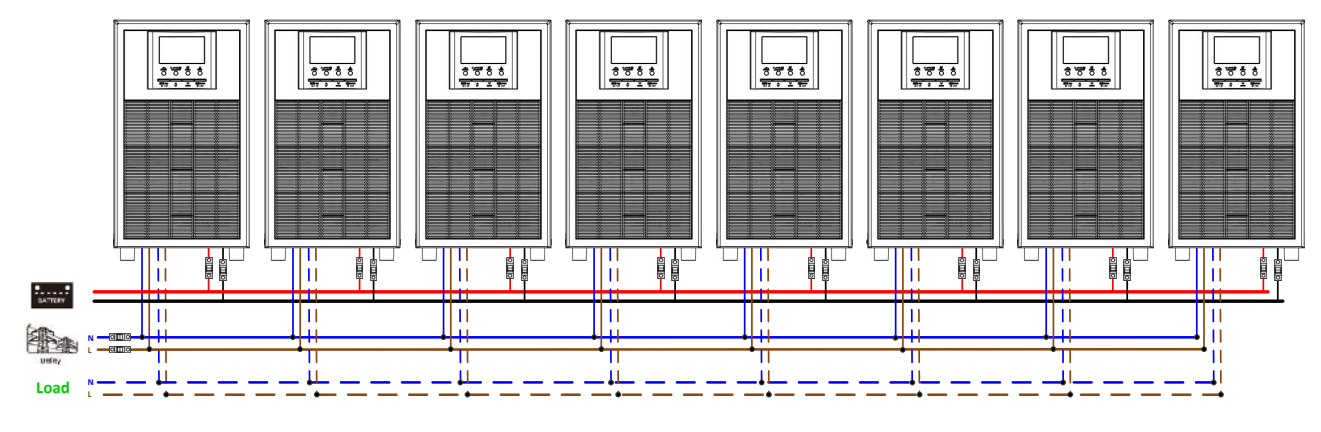

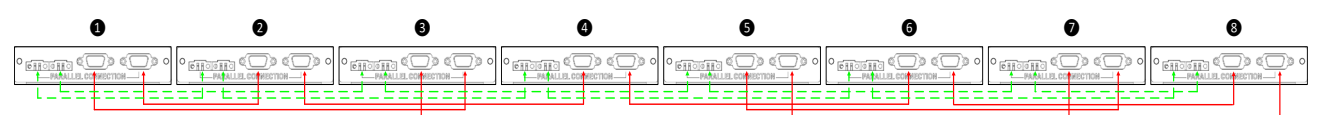

# **Девять ИБП параллельно:**

# **Подключение питания**

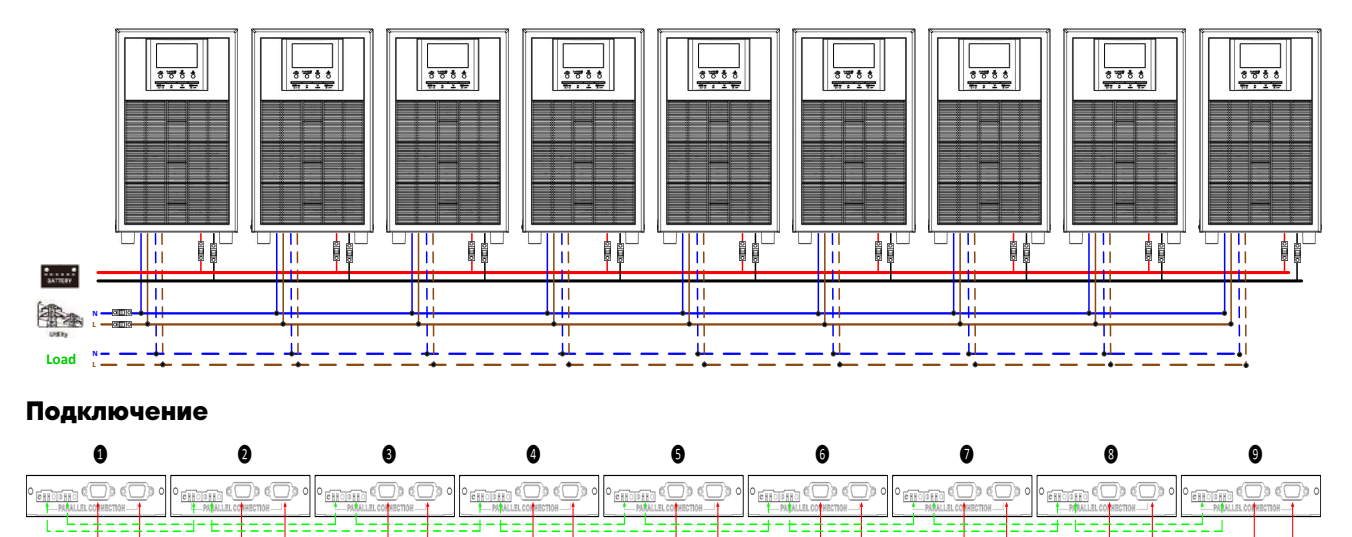

#### **5-2. Параллельная работа в трехфазной сети**

# **Три ИБП в каждой фазе:**

#### **Подключение питания**

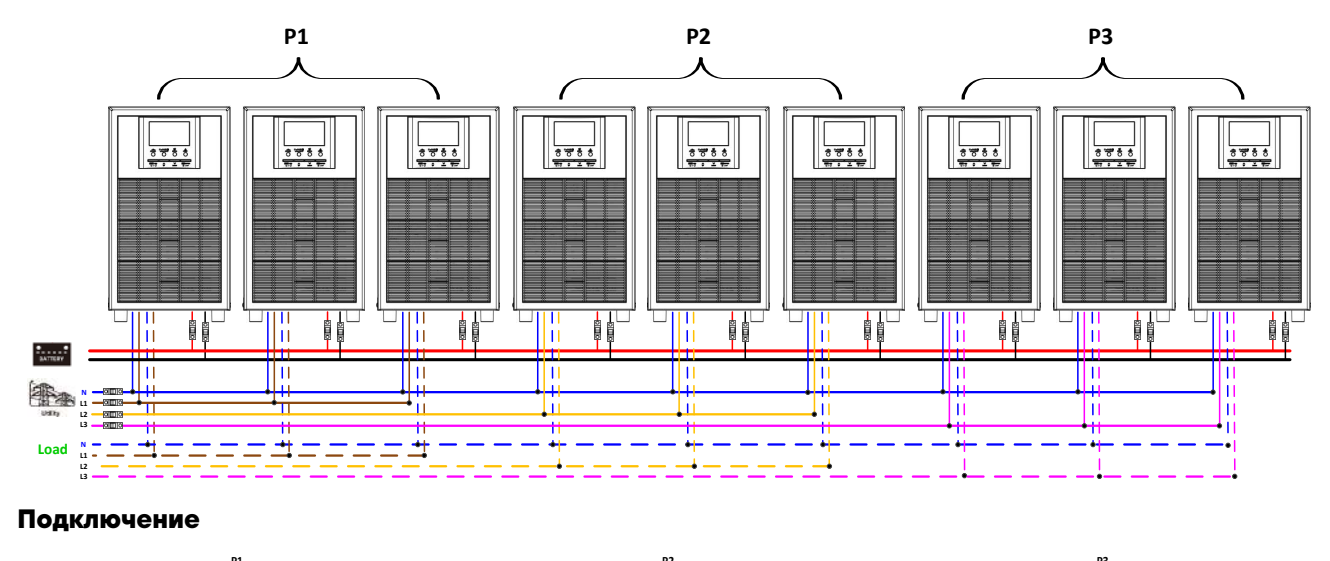

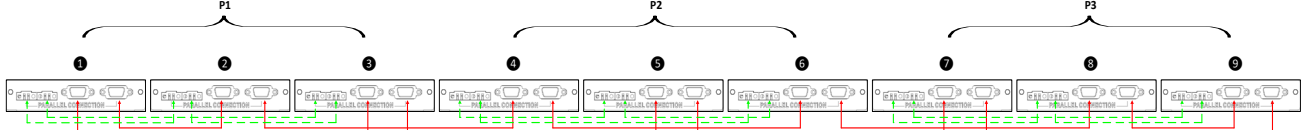

## **Три ИБП в первой фазе, три ИБП во второй фазе и два ИБП в третьей фазе:**

#### **Подключение питания**

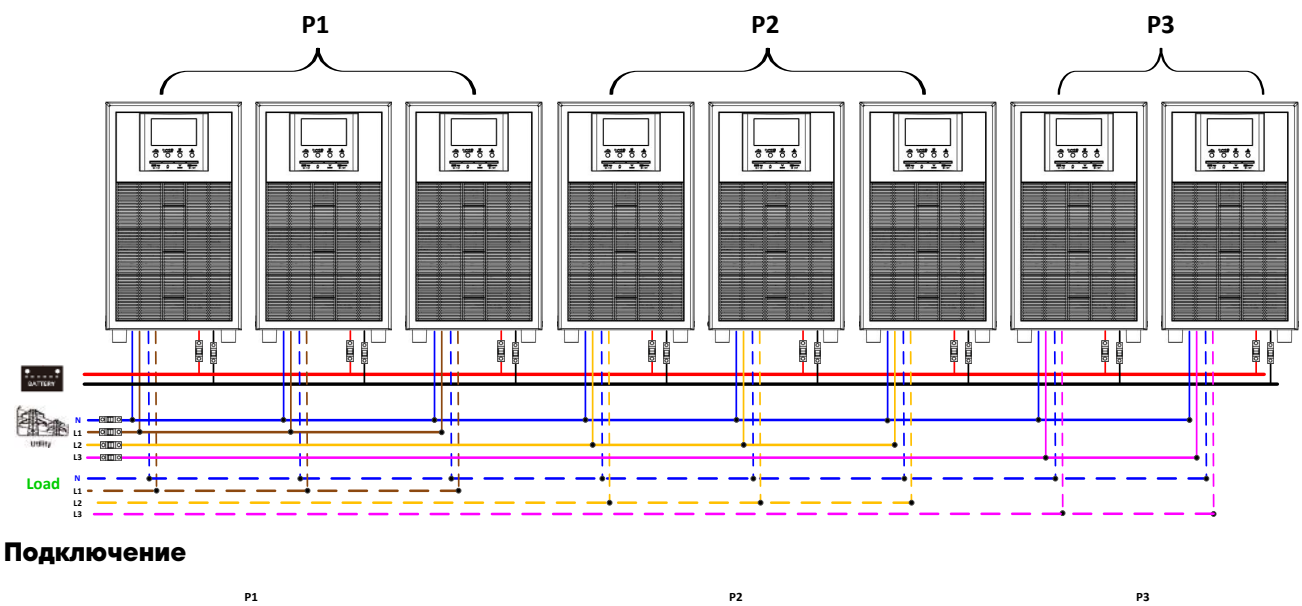

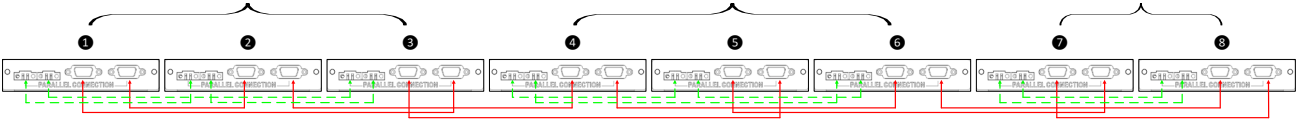

# **Три ИБП в первой фазе, два ИБП во второй фазе и два ИБП в третьей фазе:**

**Подключение питания**

まっせき

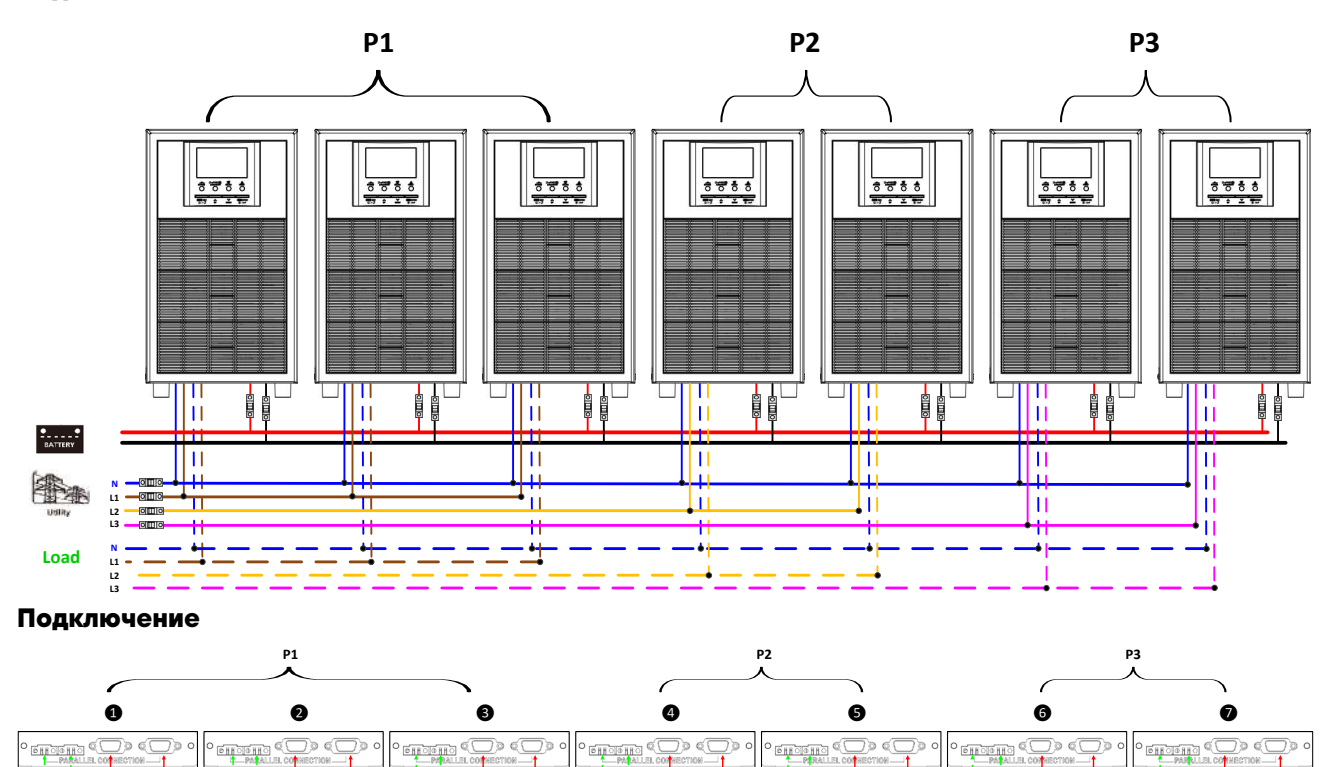

# **Два ИБП в каждой фазе:**

### **Подключение питания**

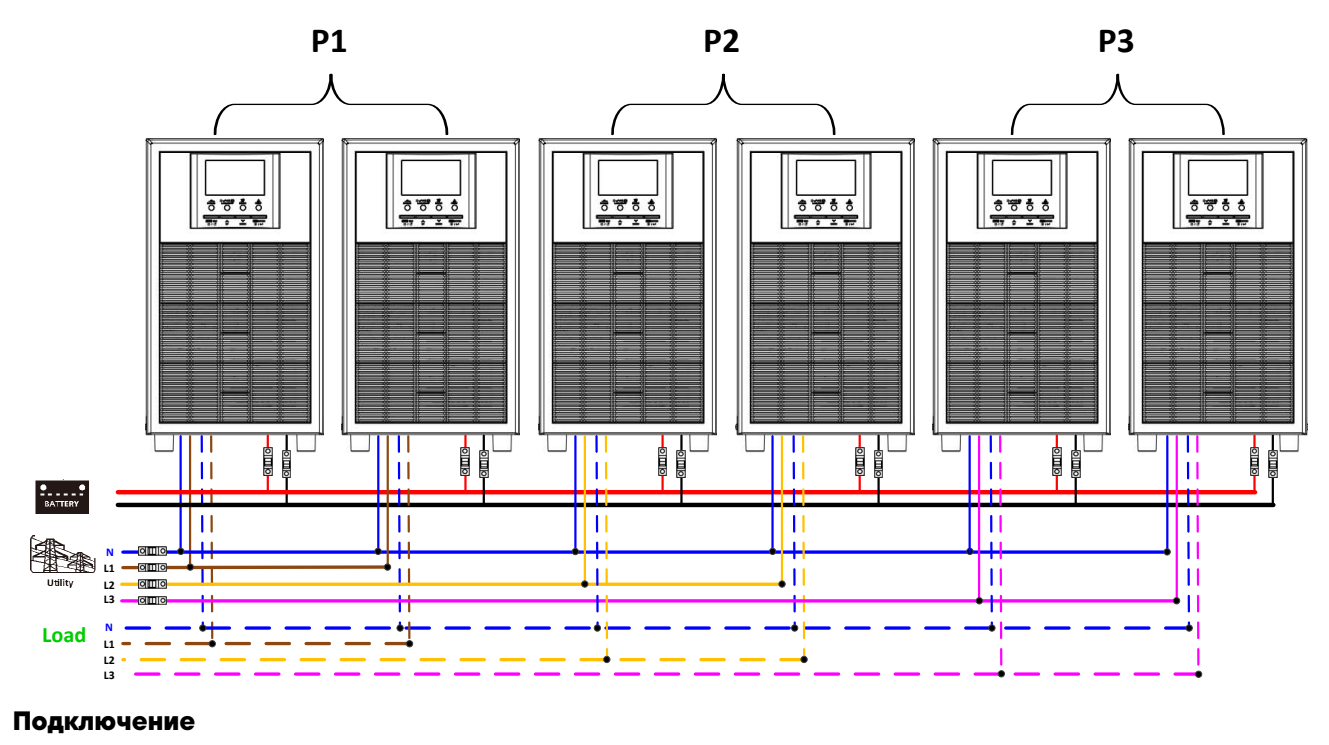

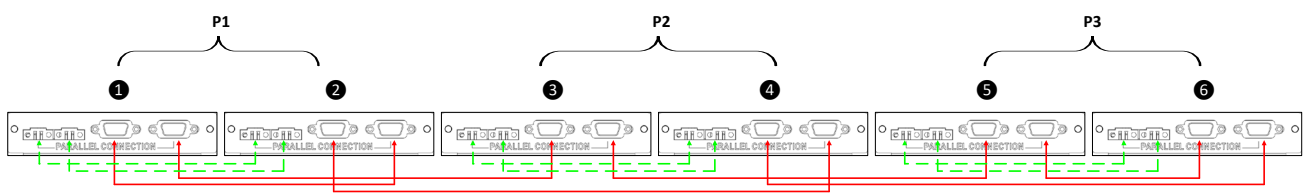

# **Четыре ИБП в одной фазе и два ИБП для двух других фаз:**

# **Подключение питания**

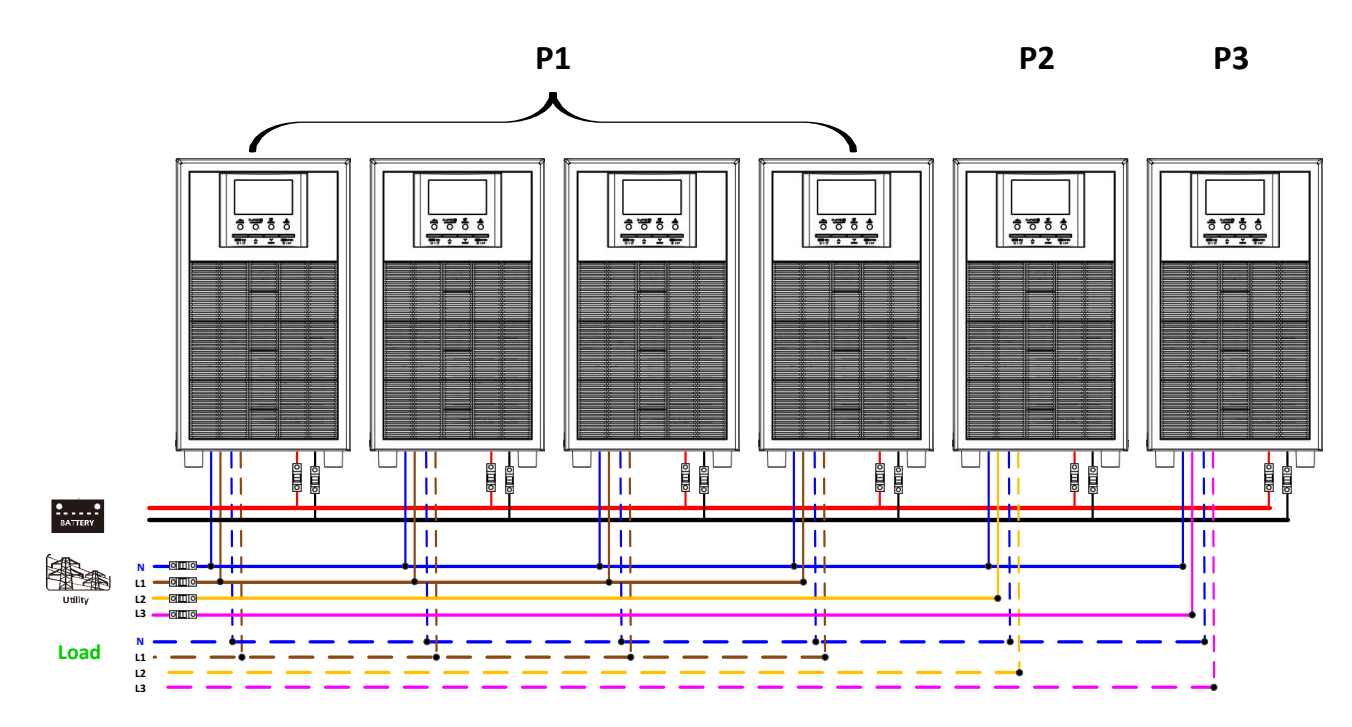

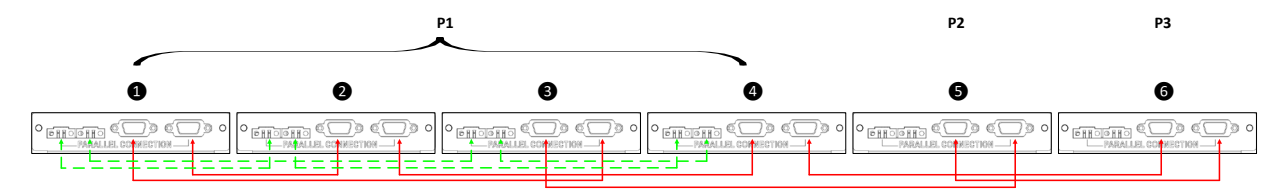

# **Три ИБП в одной фазе, два ИБП во второй фазе и один ИБП для третьей фазы:**

#### **Подключение питания**

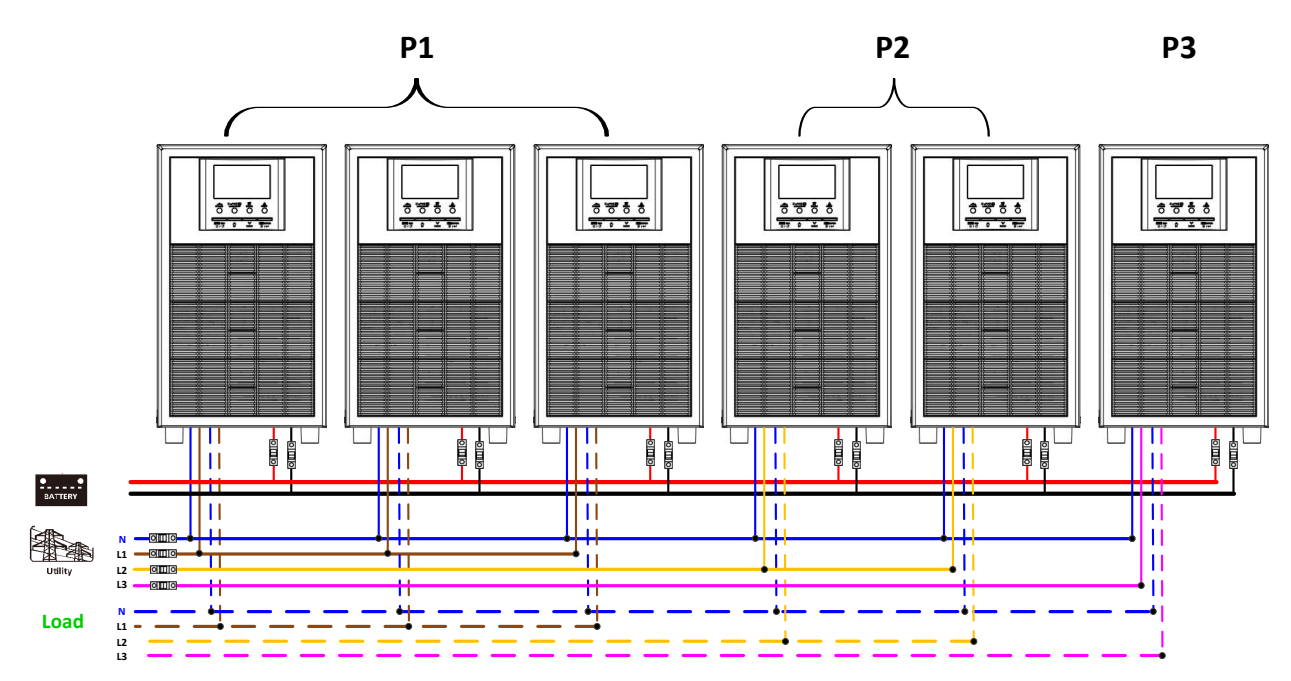

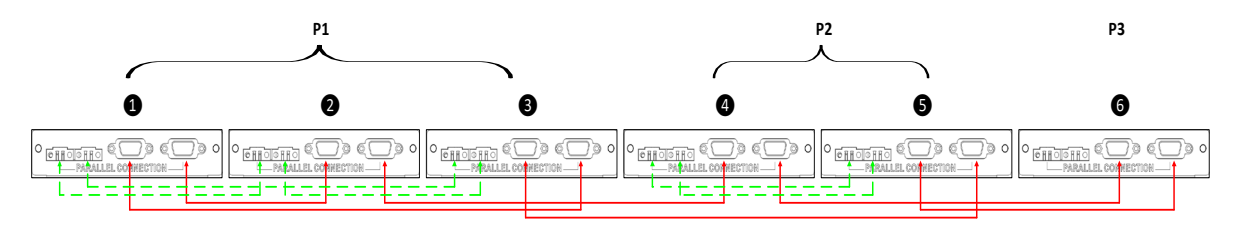

## **Три ИБП в одной фазе и по одному ИБП для оставшихся двух фаз:**

#### **Подключение питания**

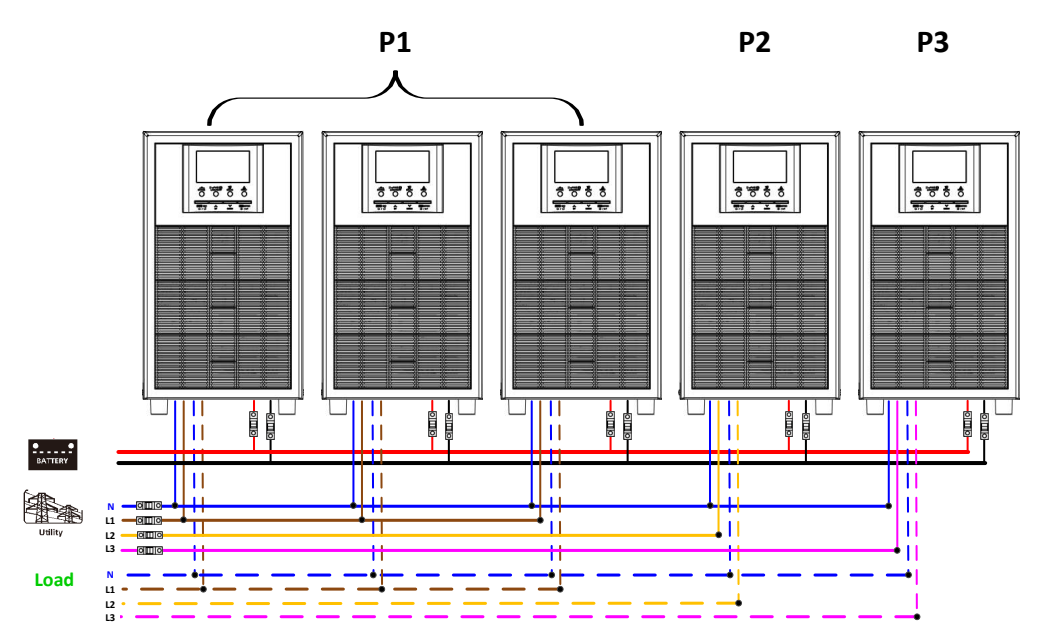

**Подключение**

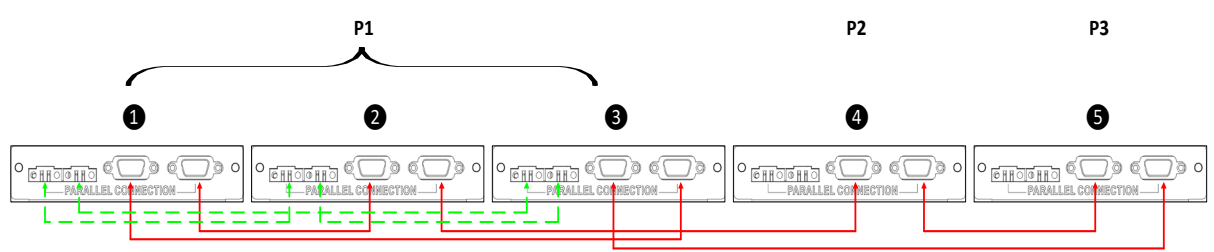

#### **По два ИБП на две фазы и один ИБП для третьей фазы:**

#### **Подключение питания**

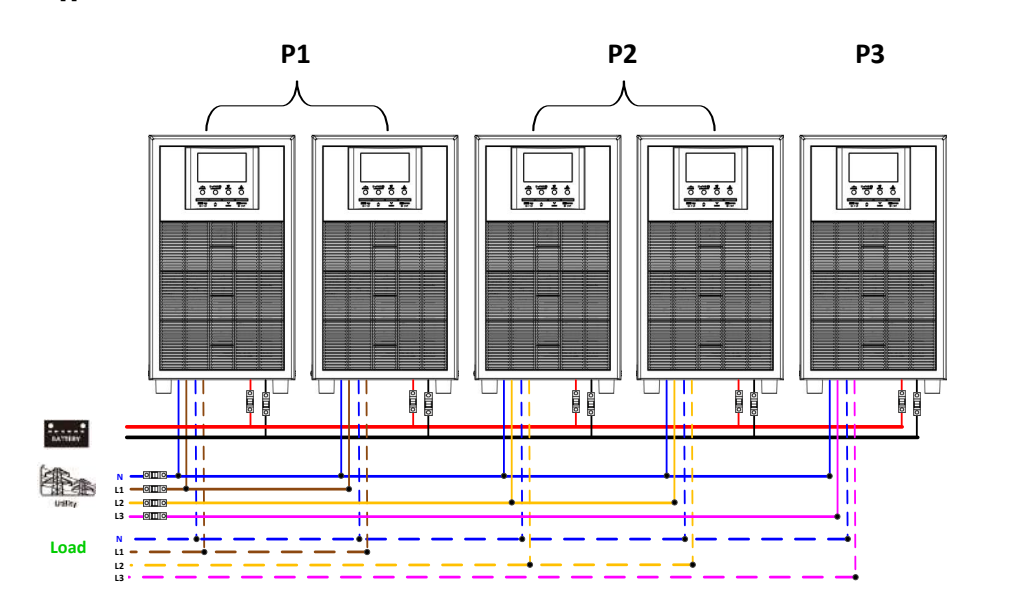

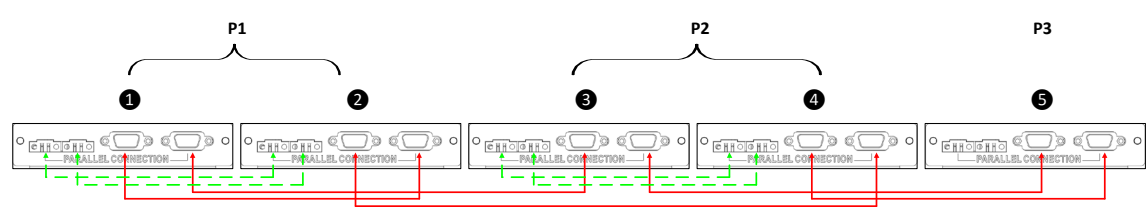

# **Два ИБП на одну фазу и по одному ИБП для остальных двух фаз: Подключение питания**

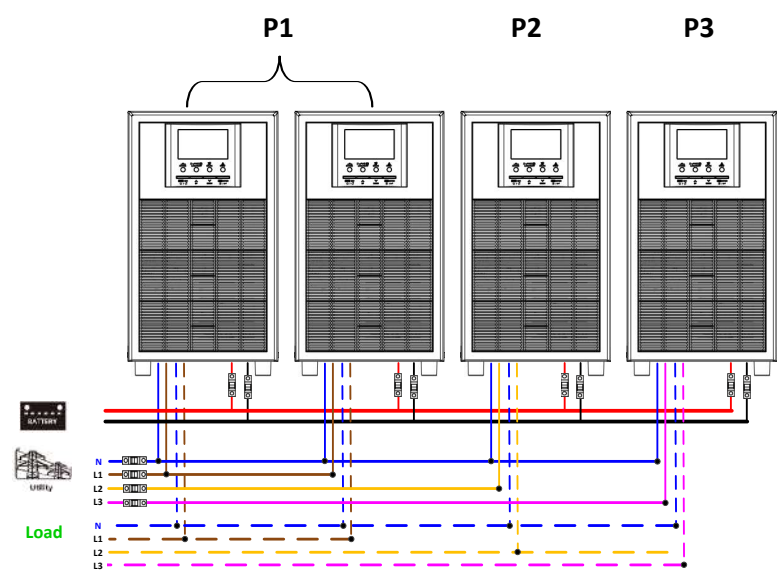

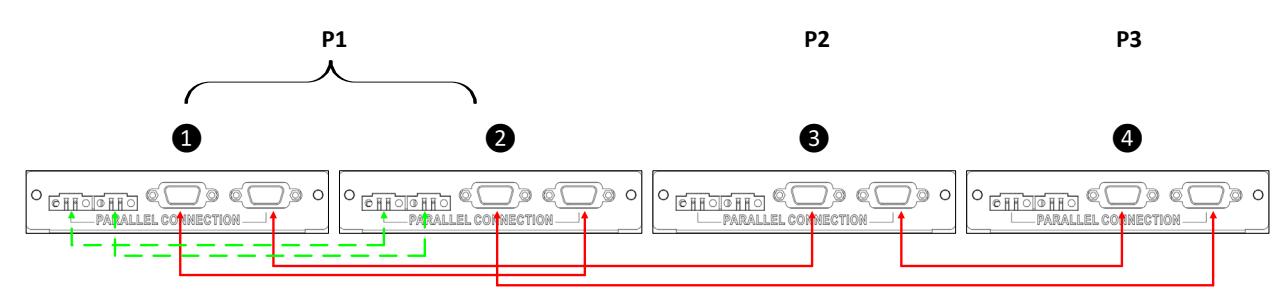

**Один ИБП в каждой фазе:**

**Подключение питания**

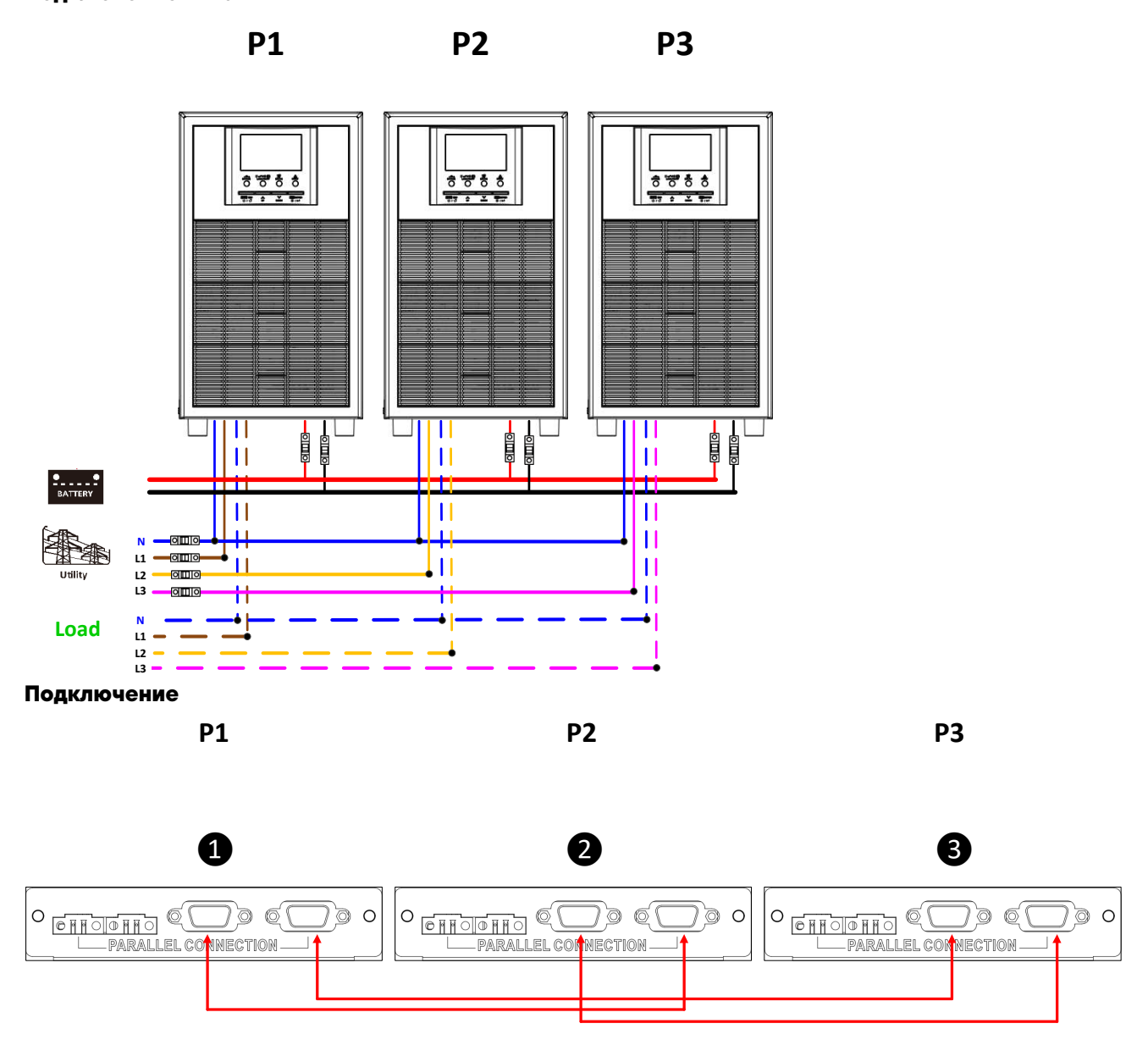

**ПРЕДУПРЕЖДЕНИЕ: не подключайте общий токовый кабель между ИБП, находящимися в разных фазах, это может привести к повреждению ИБП.**

# 6. Настройки на ЖК дисплее и отображение неисправностей в параллельном

# режиме

Программа настройки:

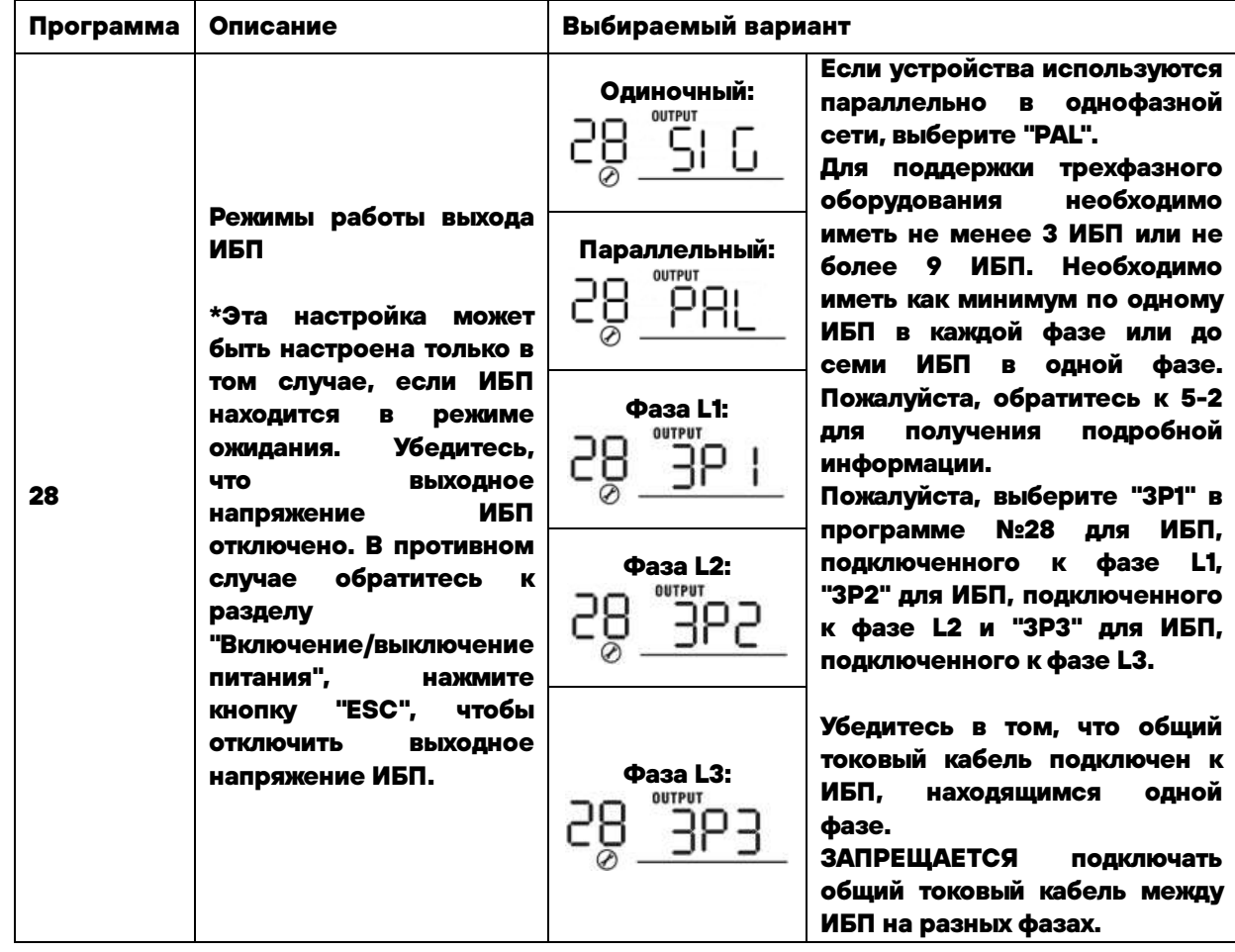

# Коды неисправности параллельного режима:

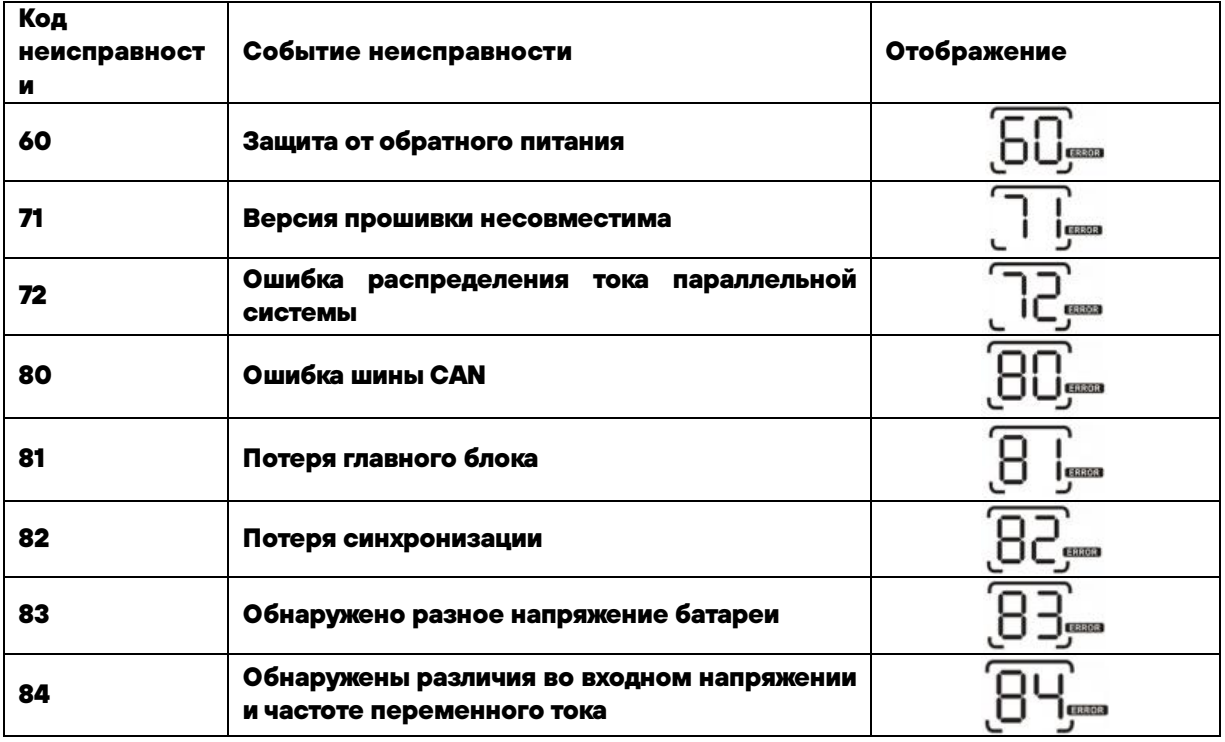

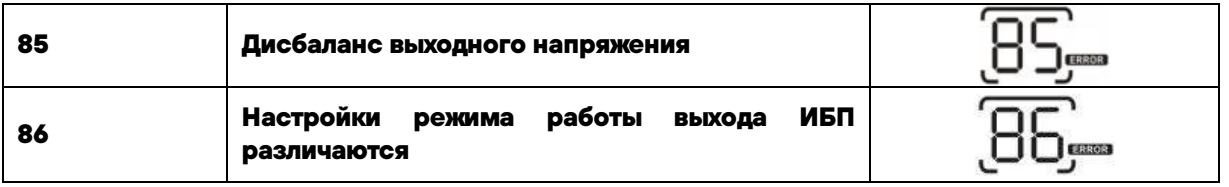

# **7. Ввод в эксплуатацию**

**Параллельная работа в однофазном режиме**

**Шаг 1: проверьте следующие требования перед вводом в эксплуатацию:**

- **Правильность подключения проводов**
- **Убедитесь, что все автоматические выключатели в фазных проводах со стороны нагрузки разомкнуты и все нейтральные провода каждого блока соединены вместе.**

**Шаг 2: Включите каждый блок и установите режим "PAL" в программе настройки №28 на ЖК-дисплее каждого блока. А потом отключите все блоки ИБП.** 

**ПРИМЕЧАНИЕ: Автоматический выключатель сети должен быть выключен. В противном случае настройка не сохранится.** 

**Шаг 3: Включите каждый блок.** 

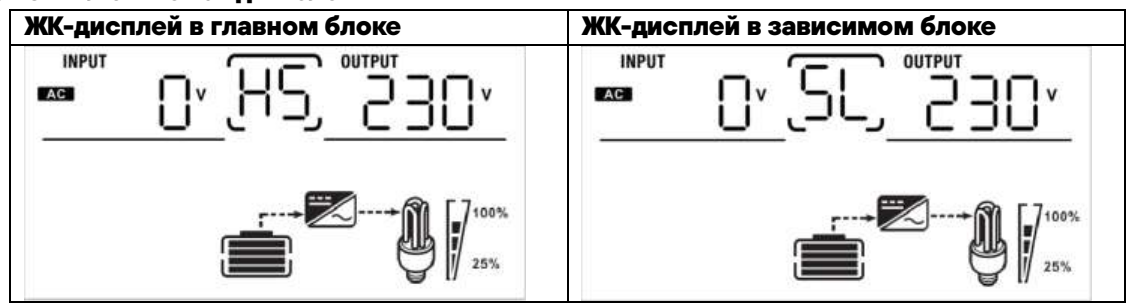

**ПРИМЕЧАНИЕ: Главный и зависимый блоки определяются случайным образом.** 

**Шаг 4: Включите все входные фазные автоматические выключатели. Лучше все ИБП запустить одновременно, включив общий автомат. Если это невозможно, то в ИБП с последовательным подключением будет отображаться неисправность 82. Тем не менее, эти ИБП будут автоматически перезапущены. При обнаружении входного напряжения после их включения они перейдут в штатный режим.** 

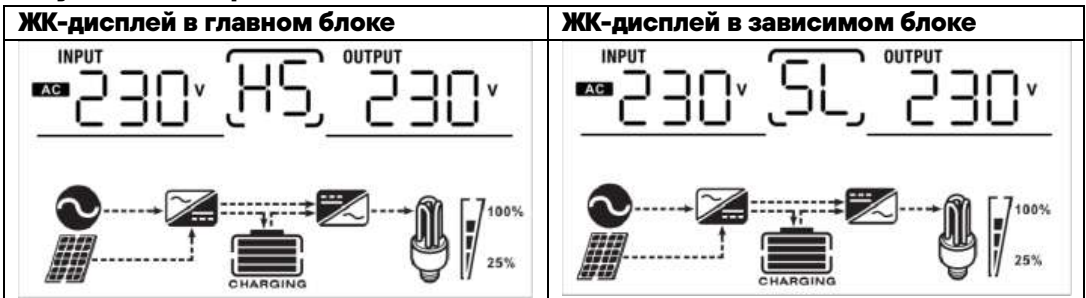

**Шаг 5: Если сигналы о неисправности больше не появляются, параллельная система полностью установлена.** 

**Шаг 6: Пожалуйста, включите все автоматические выключатели на стороне нагрузки. Система подаст питание на нагрузку.**

#### **Работа в трехфазном режиме**

**Шаг 1: проверьте следующие требования перед вводом в эксплуатацию:** 

- **Правильность подключения проводов**
- **Убедитесь, что все автоматические выключатели в фазных проводах со стороны нагрузки разомкнуты и все нейтральные провода каждого блока соединены вместе.**

**Шаг 2: Включите каждый блок и установите режим «P1» или «Р2» или «Р3» (в зависимости от того, к какой фазе подключается блок) в программе настройки №28 на ЖК-дисплее каждого блока. А потом отключите все блоки ИБП.** 

**ПРИМЕЧАНИЕ: Автоматический выключатель сети должен быть выключен. В противном случае настройка не сохранится.** 

**Шаг 3: Включите все устройства один за другим.** 

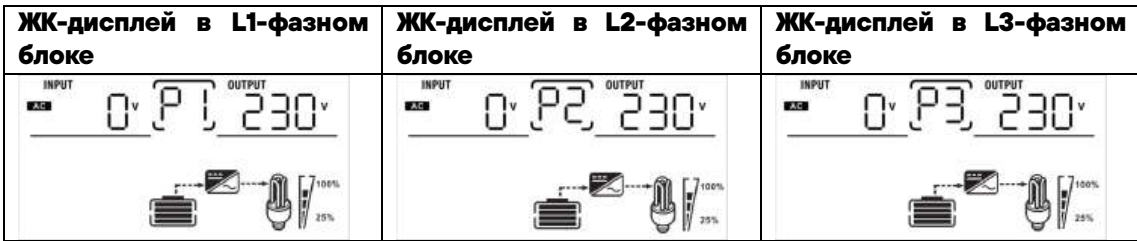

**Шаг 4: Включите все входные автоматические выключатели. В случае наличия напряжения на входе ИБП, а также соответствия настроек фаз в ИБП их реальному положению ИБП запустится штатно и без неисправностей. В противном случае значок переменного тока будет мигать, и они не будут работать в режиме работы от Сети.** 

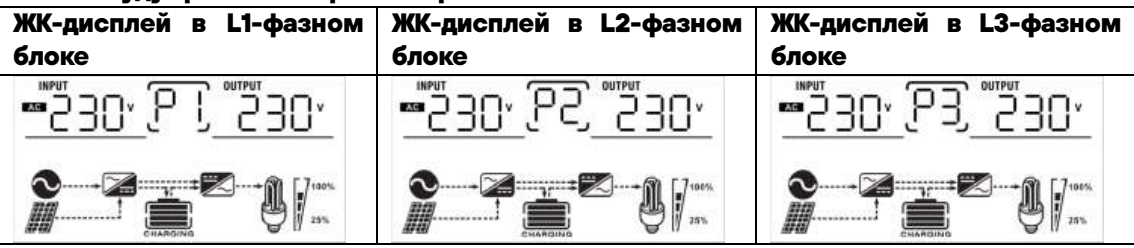

**Шаг 5: Если сигнал о неисправности не поступает, система для работы в трехфазной сети считается установленной.** 

**Шаг 6: Пожалуйста, включите все автоматические выключатели на стороне нагрузки. Система подаст питание на нагрузку.**

**Примечание 1: Чтобы избежать перегрузок, перед включением выходных автоматических выключателей в цепи нагрузки, лучше сначала запустить всю систему.**

**Примечание 2: Существует время переключения для данной операции. Некоторое оборудование не допускает прерываний в питании** 

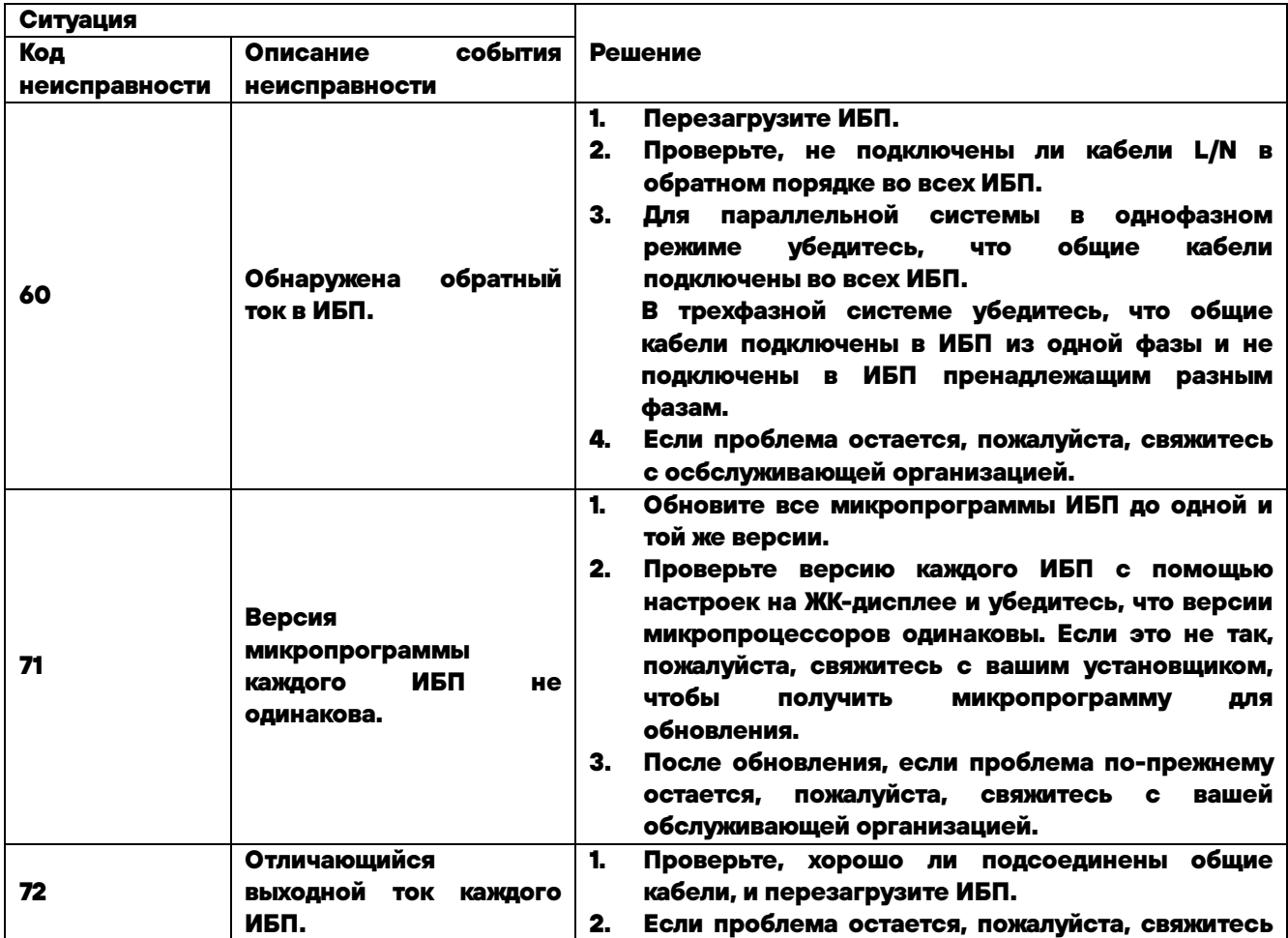

### **8. Поиск и устранение неисправностей**

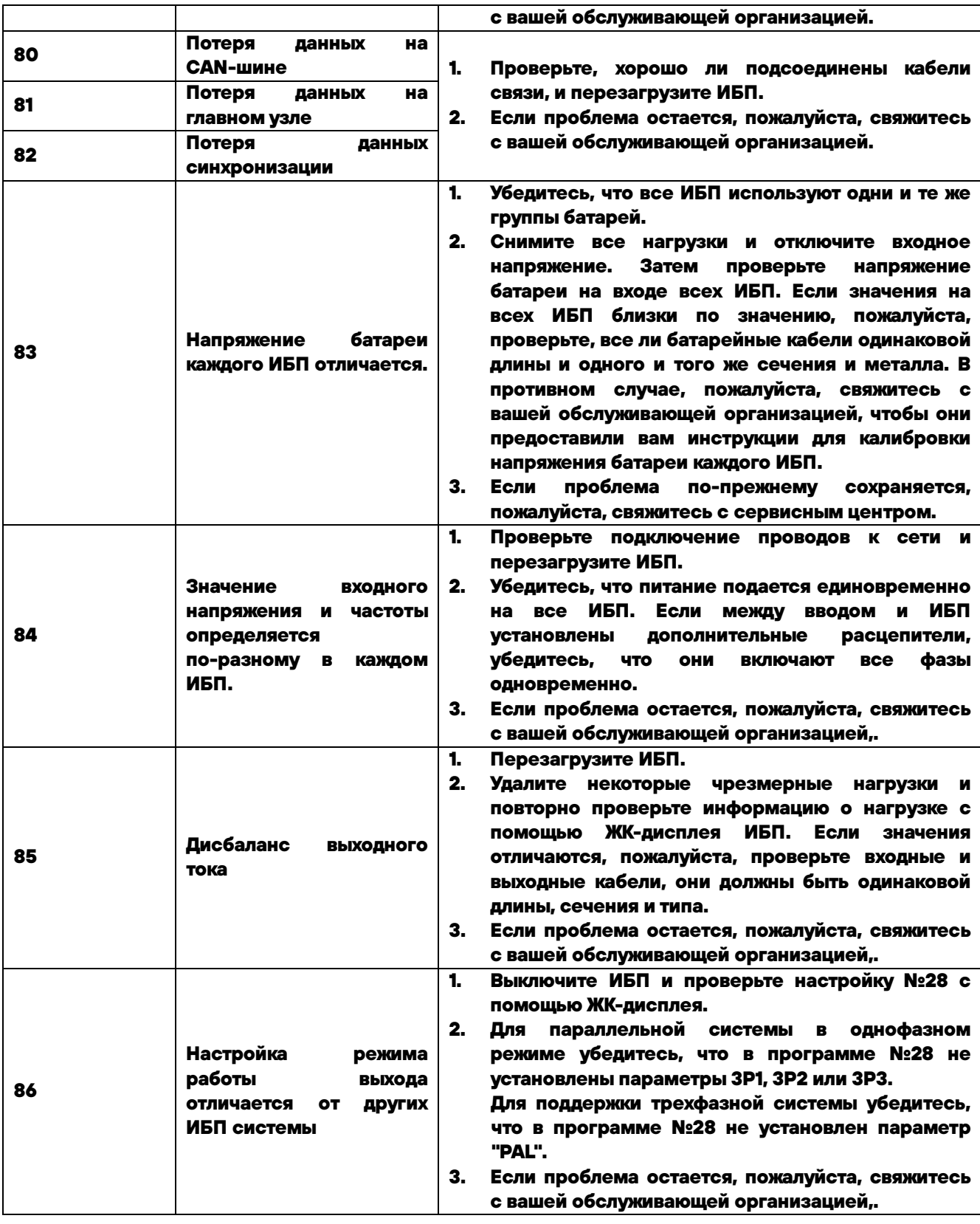

# **Гарантийные обязательства**

**Гарантийный срок на ИБП STARK COUNTRY составляет 24 месяца.** 

**STARK COUNTRY оставляет за собой право изменять спецификации, предоставленные в данном руководстве пользователя, относительно технических параметров и управления, как до запуска в эксплуатацию, так и в результате работ по обслуживанию.**

**Гарантия не распространяется на программное обеспечение, поставляемое вместе с источником бесперебойного питания, повреждения, вызванные внешним воздействием, или неправильной** 

**эксплуатацией (к таким повреждениям относится также повреждение пломбы), а также на снижение емкости АКБ, вызванное естественным износом; нарушение работоспособности АКБ по причине глубокого разряда или перезаряда, в результате сульфатации или высыхания/выкипания по причине некорректной эксплуатации.** 

**STARK COUNTRYтакже не несет ответственность за косвенные убытки.** 

**Более подробную информацию по условиям гарантии, а также оформлению расширенной гарантии вы можете найти в гарантийном талоне, который прилагается при отгрузке к каждому ИБП STARK COUNTRY.** 

#### **Рекламационные мероприятия**

**В случае возникновения неисправности пользователь должен составить письменный рекламационный Акт. Скачать (в формате PDF с заполняемыми полями) рекламационный Акт можно на сайте производителя: [www.stark-ups.ru](http://www.stark-ups.ru/) (в разделе Поддержка/Сервис/Рекламационные мероприятия/Рекламационный Акт).** 

**Внимание! В случае некорректного заполнения Акта и/или отсутствия верной контактной информации сервисная служба STARK COUNTRY в праве отказать в рассмотрении рекламации!** 

**2.) Неисправный ИБП следует отправить самостоятельно или через дилера (продавца) в адрес сервисной службы STARK COUNTRY. К оборудованию прикладывается заполненный гарантийный талон и бумажная форма корректно заполненного рекламационного Акта. Второй такой же экземпляр Акта отправляется пользователем в электронном виде на электронную почту технической поддержки STARK COUNTRY[: help@stark-ups.ru.](mailto:help@stark-ups.ru)** 

**3.) Доставка ИБП в сервисную службу или дилеру производится силами и за счет пользователя. При отправке ИБП должен быть упакован в фирменную коробку или иную тару, обеспечивающую сохранность оборудования при транспортировании. Гарантийные обязательства не распространяются на повреждения, нанесенные возвращаемой продукции при перевозке.** 

**4.) Сервисная служба в течение 10 рабочих дней проводит диагностику и составляет сервисное Заключение по итогам работ. Сервисное Заключение направляется пользователю по адресу его электронной почты, указанному в рекламационном Акте.** 

**4.1) В случае признания ремонта ИБП гарантийным, производится устранение неисправности за счет средств сервиса. Отправка отремонтированного ИБП пользователю производится также за счет средств сервиса. При предъявлении пользователем документов, подтверждающих стоимость доставки ИБП в сервисную службу, расходы пользователя по пересылке оборудования в ремонт так же возмещаются сервисной службой. Срок гарантийного ремонта не может превышать 45 календарных дней с момента поступления ИБП в сервисную службу.**

**4.2) В случае признания ремонта не гарантийным, в сервисное Заключение включается информация о стоимости восстановительного ремонта, а в адрес пользователя по почте (курьерской службой) направляются бумажная форма Заключения и два экземпляра договора о ремонте оборудования, подписанных сервисной службой. О своем решении по вопросу проведения не гарантийного ремонта пользователь письменно, в т.ч. посредствам электронной почты, уведомляет сервисную службу в течение 30 календарных дней с момента направления сервисом соответствующего Заключения и договора. В случае, если по истечении указанного срока пользователь не предоставит сервисной службе соответствующую информацию, а в случае отказа от проведения ремонта - не вывезет изделие, сервисный центр в течение 3-х рабочих дней отправляет ИБП обратно пользователю за счет Получателя.** 

**Не гарантийный ремонт ИБП осуществляется после получения сервисной службой подписанного пользователем договора и после полной оплаты стоимости восстановительного ремонта. Сервис производит ремонтные работы в течение 3-х рабочих дней (если иное не оговорено в договоре) с**  **момента оплаты стоимости ремонта. Отправка отремонтированного ИБП пользователю производится за счет средств пользователя.** 

**При уклонении пользователя от принятия отремонтированного ИБП сервисный центр вправе в порядке, установленном действующим законодательством, реализовать отремонтированное оборудование, а вырученную сумму, за вычетом всех причитающихся сервису платежей, внести на имя клиента в депозит в порядке, предусмотренном статьей 327 Гражданского Кодекса РФ. 5.) Гарантия на ремонтные работы составляет 6 месяцев.** 

#### **Сервисные центры**

**Список сервисных центров Вы можете уточнить у своего дилера (продавца) или на сайте [www.stark-ups.ru.](http://www.stark-ups.ru/)** 

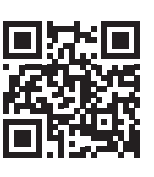

8 800 250 97 48 Бесплатные звонки по России Москва: +7 495 786 97 48 www.stark-ups.ru info@stark-ups.ru support@stark-ups.ru

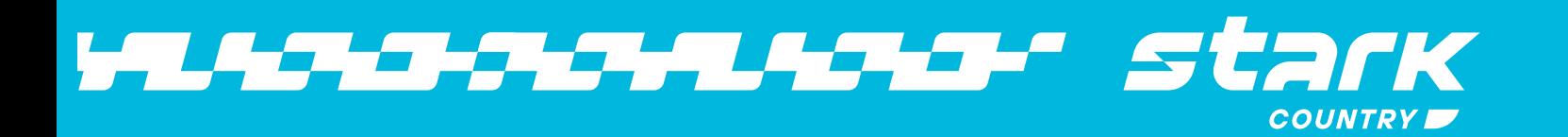